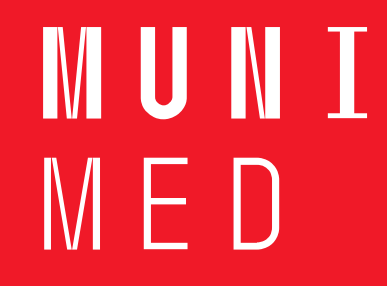

## **Video do předmětu edukace**

- ̶určené témata pro zpracování
- ̶Namyslet scénář, posloupnost
	- Připravit pomůcky
	- Promyslet postup
	- Naučit se text

̶zpracování dle skupin – určit role (edukátor, asistent, "kameraman", scénárista, režisér)

MUN 1

 $M \vdash U$ 

## **Myslet jako režisér**

̶ zpracování dle skupin (edukátor, asistent, "kameraman") Natáčení:

- ➢ na šířku obrazovky, klidné pohyby před začátkem i na konci natáčeného záběru ponechat kousek pro stříhání videa
- ➢ komentář po částech, popř. na jeden záběr
- $\triangleright$  prostředí okolí, osvětlení
- ➢ pokud bude z pracoviště nesmí zasahovat do provozu, nezobrazovat pacienty, vyžádaný souhlas vedení a pacienta, počítejte s tím, že nebudete mít možnost natáčet několikrát a dlouho
- ➢ mluvit na kameru a v dostatečné vzdálenosti od mikrofonu
- $\triangleright$  hudba ne hlučná, pozor na autorská práva
- ➢ vhodné oblečení
- ̶V den natáčení být připraven, ať nezdržujete ostatní
- ̶Oprostěte se od nepříjemnosti natáčení, užijte si jej.

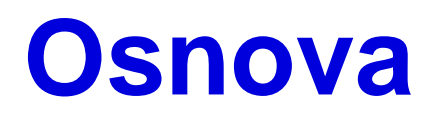

- Představit obsah
- Jádro
- Souhrn
- Nepovedené záběry (do druhé verze)

## **Editace videa**

[̶Vytváření filmů v editoru videí \(microsoft.com\)](https://support.microsoft.com/cs-cz/windows/vytv%C3%A1%C5%99en%C3%AD-film%C5%AF-v-editoru-vide%C3%AD-94e651f8-a5be-ae03-3c50-e49f013d47f6)

- ̶Elyška Martynek [tutoriály Jak stříhat video v DAVINCI RESOLVE | Nejlepší program pro](https://www.youtube.com/watch?v=BPntw08WjbI)  úplné ZAČÁTEČNÍKY – YouTube
- [̶JAK STŘÍHAT VIDEA JEDNODUŠE A RYCHLE \(zdarma\) | DaVinci](https://www.youtube.com/watch?v=Cumve65FbNg) Resolve Edit | CZ TUTORIAL – YouTube
- ̶Camtasia Studio ihned zdarma ke stažení [Slunečnice.cz \(slunecnice.cz\)](https://www.slunecnice.cz/sw/camtasia-studio/)
- $-$  Strih [a export videa](https://www.youtube.com/watch?v=qL6TxHBMAz0) v programe Shotcut YouTube
- $-$  Hudba audio library, BENSOUND [Royalty Free Music by Bensound](https://www.bensound.com/)